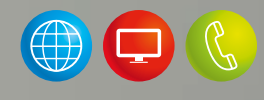

# **Installatiehandleiding** WIFIN

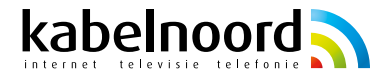

Met WiFi-extra (AirTies) van Kabelnoord kunt u op een eenvoudige manier uw WiFi-bereik in huis optimaliseren. Het mesh-systeem zorgt voor een goede betrouwbare internetverbinding in huis.

Volg de onderstaande stappen voor de installatie:

- 1 Aansluiten
	- 1.1 Start bij het modem
	- 1.2 AirTies aansluiten op het modem
- 2 Download de AirTies Vision app
- 3 Uitzetten van de WiFi op het bestaande modem

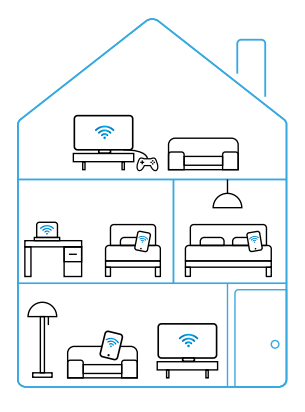

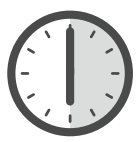

De installatie van WiFi-extra neemt ongeveer 30 minuten in beslag.

# **STAP** Start bij het modem 1.1

Hieronder ziet u onze modems afgebeeld. Meestal bevindt het modem zich in de meterkast of woonkamer.

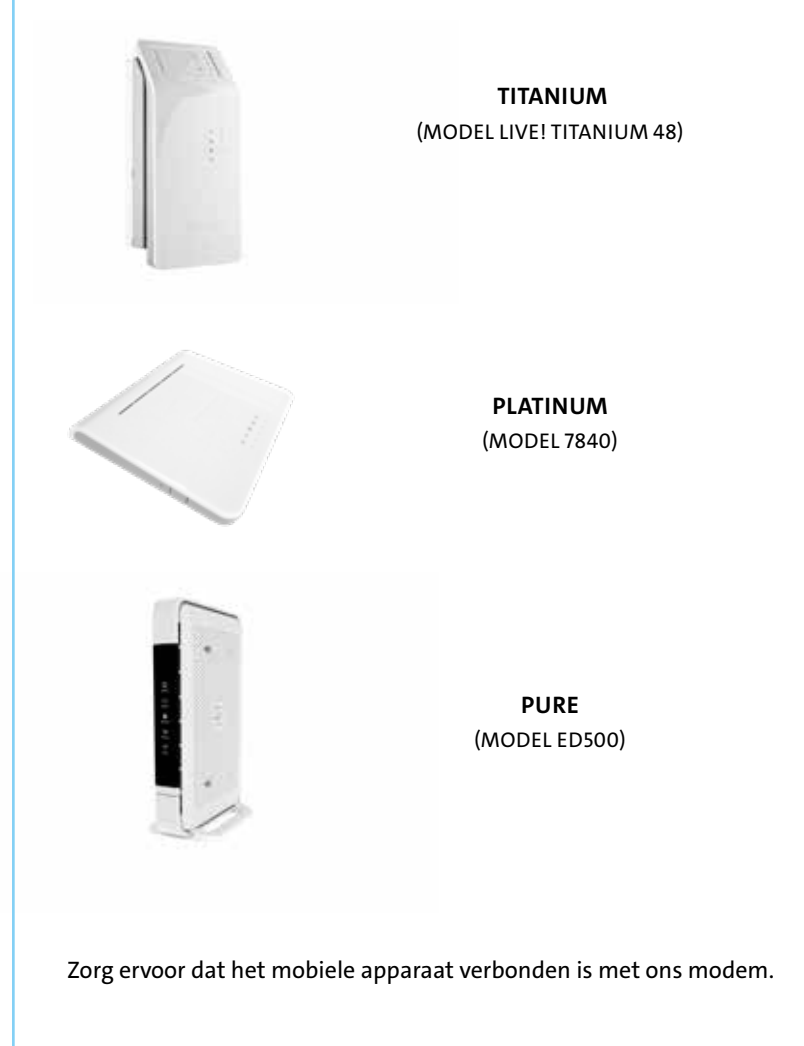

### **AirTies aansluiten op het modem STAP** 1.2

1

Benodigdheden voor het aansluiten op het modem.

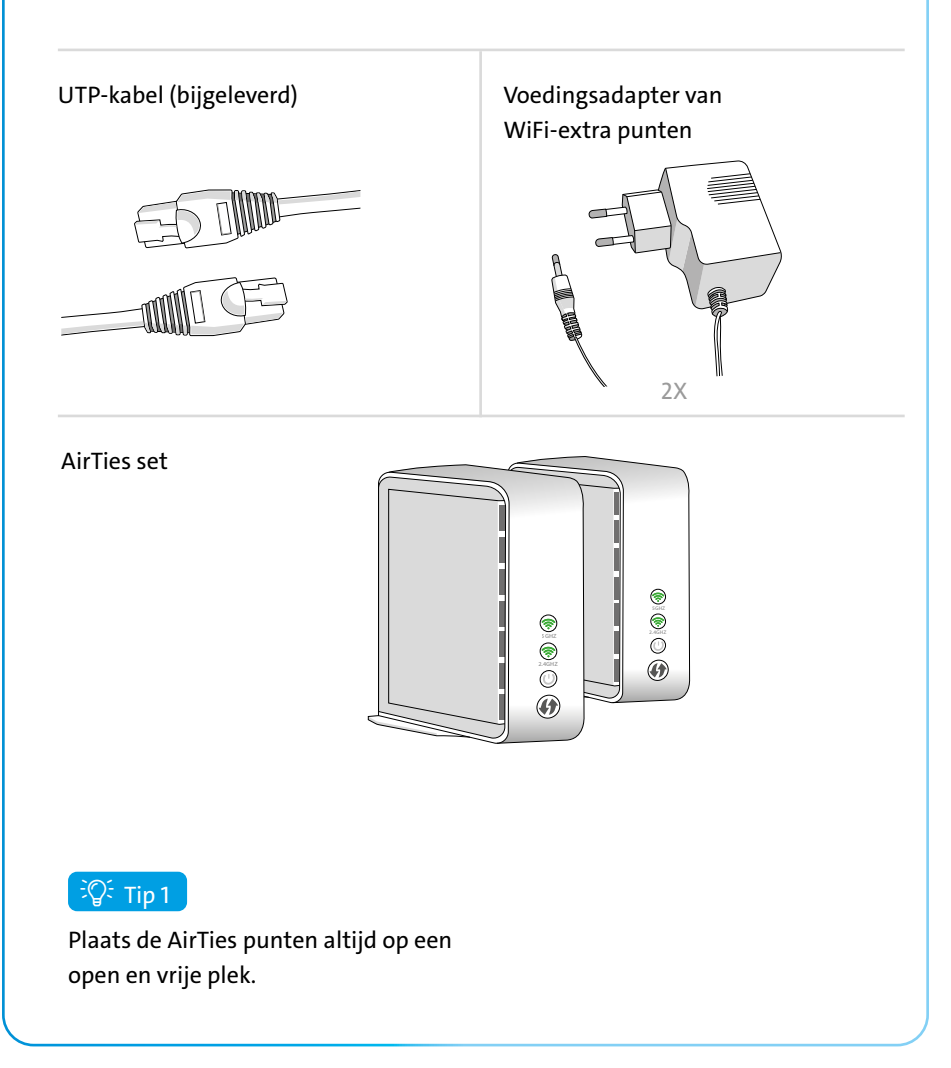

# 2

Verbind één AirTies punt met het modem d.m.v. de meegeleverde UTP-kabel. De UTP-kabel sluit u aan op een vrije UTP-poort van het modem en op een vrije poort op het AirTies punt. Dit AirTies punt is nu het hoofdstation.

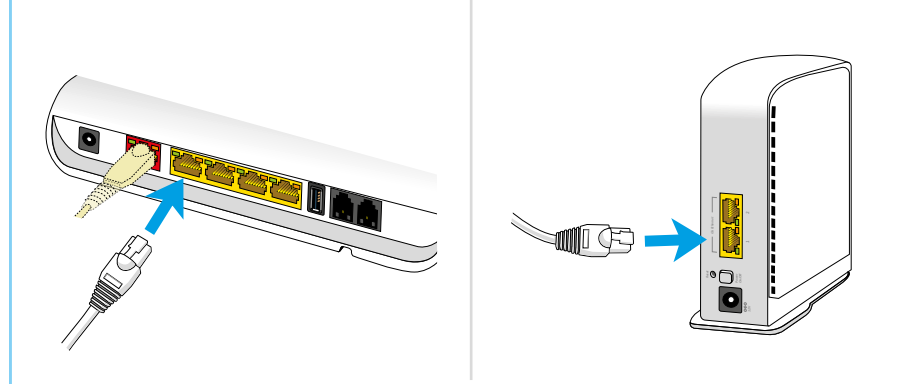

# 3

Maak verbinding met de 230V voedingsadapter en zet het AirTies punt aan door de powerknop in te drukken op de achterkant van het AirTies punt.

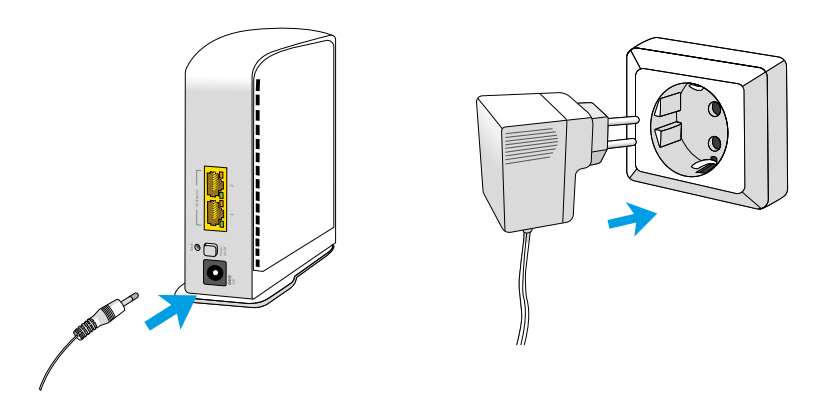

Sluit het **tweede AirTies punt** binnen het bereik (+/- 2 à 3 meter) van het hoofdstation en zet ook deze aan. Zorg ervoor dat de ledlampjes op beide AirTies punten groen branden. Hierna kunt u de AirTies Vision app downloaden.

### **Download de AirTies Vision app** STAP 2

Neem uw mobiele apparaat bij de hand en rond de installatie af door de **AirTies Vision app** te downloaden. Scan de QR-code of download de app in de Apple App Store of in de Android Google Play Store.

## **QR-code voor Apple App Store**

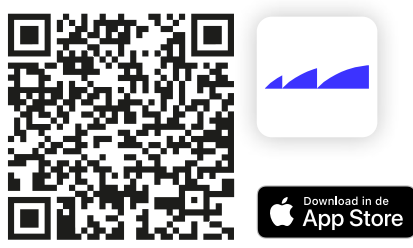

https://apps.apple.com/us/app/airties-vision/id1551846893

# **QR-code voor Google Play Store**

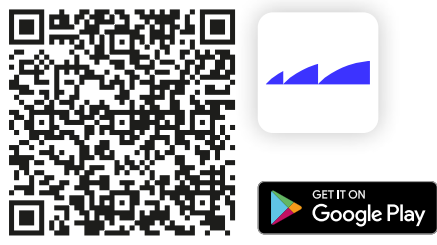

https://play.google.com/store/apps/details?id=com.airties.vision&hl=nl&gl=US

Maak een account aan in de app en volg de installatie instructies/stappen.

# $\sqrt[3]{2}$  Tip 2

Let wel op dat uw smartphone of tablet (draadloos) verbonden is met uw huidige netwerk. Laat de app zoeken naar de AirTies. Beide ledlampjes moeten groen branden.

# **Uitzetten van de WiFi op het bestaande modem**

Vanaf nu werkt uw WiFi-verbinding via de AirTies punten.

**STAP** 3

De AirTies punten werken optimaal als de WiFi-verbinding alleen via de AirTies punten verloopt. De WiFi van het modem moet nu uitgezet worden. Tijdens het instellen van de AirTies Vision app wordt dit ook aangegeven.

Om de WiFi van het modem uit te zetten, kijkt u op onze website: **www.kabelnoord.nl/veelgesteldevragen**

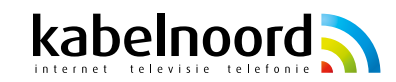